### پوهنتون کابل پوهنځی کمپیوترساینس

دیپار تمنت سیستم های معلوماتی

### Structured Query Language (SQL) Fundamentals

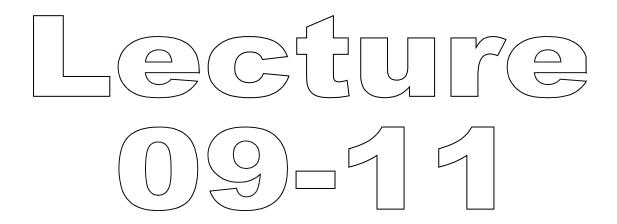

تهیه کننده : پوهنیار محمد شعیب "زرین خیل"

سال : 1389

# Structured Query Language (SQL) 09

By: M Shuaib Zarinkhail

2010

- SHOW DATABASES
  - Already Explained
  - When this command is run, you can select one database with USE DATABASE
  - e.g. use dbOne
- DATABASE(): Enables you to check which database is active, you can use the DATABASE() function as
  - i.e. Select database();

- SHOW CREATE DATABASE dbName
  - Shows the CREATE DATABASE statements that created the given DB
  - SHOW CREATE SCHEMA is a synonym for this command
  - → e.g. show create database dbOne;

- SHOW TABLES [FROM dbName]
  - Lists the database tables
  - The output for this command was only table names (Before MySQL 5.0.1)
  - This statement also lists any views in the DB (Beginning with MySQL 5.0.1)
  - If the FULL keyword is added to this command, table types are also shown e.g. → show full tables from dbOne;

- SHOW CREATE TABLE TableName
  - Shows the CREATE TABLE statement that already created for the given table
  - This command also works for views (MySQL 5.0.1 and later)
  - →e.g. show create table tFour;
  - →e.g. show create view vOne;

SHOW INDEX FROM tbl\_name [FROM db\_name]

- Lists all indexes from a specified table in a DB
- e.g. show index from tOne from dbOne;

- SHOW TABLE STATUS [FROM dbName]
  - This command provides more information about each table including
    - Storage engine
    - Rows and average row lengths
    - Indexes
    - Create, update, and check times
    - And so on
  - →e.g. show table status from dbTwo;

- SHOW ENGINES
  - Already explained
  - This command shows the storage engines of your software
  - You can optionally add the STORAGE keyword to this command too
  - e.g. show storage engines;

- SHOW COLUMNS FROM TableName [FROM dbName]
  - Describes the structure of a table
  - Synonym commands are DESCRIBE and DESC
  - Additionally, you can add the FULL keyword to show more details
  - → e.g. show columns from tThree; Equals to
  - → e.g. describe tThree;

- SHOW PRIVILEGES
  - Shows the list of system privileges that the MySQL Server supports
  - The exact list of privileges depends on the version of the server software
  - → e.g. show privileges;

- SHOW WARNINGS
  - Shows the error, warning, and note messages that resulted from the last statement that generated messages
  - The SHOW COUNT(\*) WARNINGS functions displays the total number of errors, warnings, and notes from the recently generated messages
  - $\rightarrow$  e.g. show warnings;

- SHOW ERRORS
  - Similar to the SHOW WARNINGS command, but only lists errors
  - The list of messages is reset for each new statement that uses a table
  - The SHOW COUNT(\*) ERRORS function displays the total number of errors, warnings, and notes
  - $\rightarrow$  e.g. show errors;

# Structured Query Language (SQL) 10

By: M Shuaib Zarinkhail

2010

#### Some Points for SQL DML

- Data can be queried from one or more tables
- This action is implemented using SELECT statement with the following syntax
  - → SELECT ColumnNames
    - **FROM TableNames** 
      - WHERE Conditions
  - e.g. → select department, maxhours from project where project.name = 'fields';

#### Some Points for SQL DML

#### **SELECT**:

- Is used to retrieve rows selected from one or more tables
- Can include UNION statements
- Can have sub-queries
- SELECT can also be used to retrieve rows computed without reference to any table
  - e.g. → select 7\*24 as Week\_Hours, 7\*24\*60 as Week\_Minutes, 7\*24\*60\*60 as Week\_Seconds;

#### Some Points for SQL DML

- The most commonly used clauses of SELECT are:
  - Each SELECT expression indicates columns that you want to retrieve
    - There must be <u>at least one</u> column in a command
  - Table references indicates the table(s) from which to retrieve rows
  - The WHERE clause, if given, indicates condition(s)
  - In the WHERE clause, any of the functions and operators supported by MySQL can be used

- Views are used to:
  - display read-only data (view of data) from one or more tables in a DB
  - insert data to base-tables in a DB
- Views can be created in a DB
- TEMPORARY Views can not be created

The syntax for creating a view is:→CREATE VIEW ViewName AS SELECT ...

e.g. →Create view vOne AS Select ID, Name From tOne;

You can replace an existing view to a new one with different definitions

→ CREATE OR REPLACE VIEW ViewName AS SELECT ...

e.g. →Create or Replace view vOne AS Select Name From tOne;

- Base-tables and views share the same name\_space within a specific DB
  - Therefore their names should be unique from each other
- Views must have unique column names with no duplicates
  - Similar to database tables (Relations)

- A view can refer to tables or views in other databases too
  - This is done by qualifying the table or view name with the proper database name

Example (Next Slide)

Creating View Example
 →CREATE VIEW VIEW\_NAME AS SELECT COLUMN\_LIST FROM DB\_NAME.TABLE\_NAME ...

e.g. →Create View vTwo AS Select Name, Address From dayOne.tTwo;

- A view can be created from many kinds of SELECT statements
- It can refer to base-tables or other views
- It can use joins, UNIONs, and subqueries Example (Next Slide)

- Practical Example for View
- → CREATE TABLE tThree (qty INT, price INT);
- → INSERT INTO tThree VALUES(3, 50);
- → CREATE VIEW vThree AS SELECT qty, price, qty\*price AS Value FROM tThree;
- → SELECT \* FROM vThree;

#### Restrictions of a view definition

- The SELECT statement in a view cannot:
  - contain a subquery in the FROM clause
  - refer to system variables
  - refer to user variables
  - refer to prepared statement parameters
- Any table or view referred to in the definition must exist
- The definition cannot refer to a TEMPORARY table

- ORDER BY is allowed in a VIEW definition
  - But only applicable if the SELECT statements do not have their own ORDER BY command

- ALTER VIEW
  - Changes the definition of a VIEW
    - The VIEW must exist!
  - The syntax is similar to that for CREATE VIEW
  - Requires the CREATE VIEW and DROP privileges for the view and for the SELECT statement
  - Example Next Slide

- ALTER VIEW Example
  - → ALTER VIEW ViewName AS SELECT ...
  - e.g. → alter view vOne as select colFive,
     colFour from tTwo where colThree IS
     NULL;

- Some views can update data in base tables
  - you can use them in statements such as
  - UPDATE, DELETE, or INSERT
- It updates the contents of the underlying table

- For a view to be updatable, there must be a one-to-one relationship to its underlying table
  - By default it has the relationship
- There are certain other constructs that make a view non-updatable (Next Slide)

- A view is not updatable if it contains any of the following:
  - Aggregate functions
    - SUM(), MIN(), MAX(), COUNT(), and so forth
  - DISTINCT

– GROUP BY

HAVING

- UNION or UNION ALL

Continues to the Next Slide

- A view is not updatable if it contains any of the following:
  - Subquery in the select list
  - Certain joins
  - Non-updatable view in the FROM clause
  - A subquery in the WHERE clause that refers to a table in the FROM clause

#### SQL DDL (Views) Insert

- With respect to insertability
  - Views being updatable with INSERT statements
- It is sometimes possible for a multiple-table view to be updatable
- For a multiple-table updatable view
  - INSERT can work if it inserts into a single table

#### SQL DDL (Views) Insert

- A view is insertable if it satisfies these requirements for the view columns:
  - There must be no duplicate view column names
  - The view must contain all indexed columns in the base-table
  - The view columns must be simple column references and not derived columns
    - A derived column is one that is not a simple column reference but is derived from an expression

# Structured Query Language (SQL) 11

By: M Shuaib Zarinkhail

2010

# Backup MySQL Database – mysqldump

- You can use this command to backup your DBs from MySQL DBMS
- This command creates a MySQL text file including all codes for creating databases, their objects, relationships, constraints, rules, ...
- The mysqldump command runs from command line

# Backup MySQL Database – mysqldump

- This command runs from "bin' folder as:
- C:\Program Files\MySQL\MySQL Server
  5.0\bin\mysqldump --all-databases -u
  root > pathfile.sql
- In case of password protection:
- ...\bin\mysqldump --all-databases -p -u root > D:\backup\_file\_name.sql

# Backup MySQL Database – mysqldump – Example

- ...\bin\mysqldump --all-databases -u root > e:\dbpractice\backup.sql
- Or in case of password protection type:
- ...\bin\mysqldump --all-databases -p -u root > e:\dbpractice\backup.sql

**Note**: The extension of the backup file should be sql and "--all-databases" do not have space between characters

# Backup MySQL Database – mysqldump

- The mentioned command backups all existing databases from the DBMS
- If you want to backup one or more (not all) database(s) from the DBMS type the following command:
- ...\bin\mysqldump --databases db1Name, db2Name -p -u root > pathfilename.sql

### Restore MySQL Database

- To restore MySQL database using sql backup file, type:
  - ...bin\mysql -u root < pathfile.sql
  - In case of password protection add -p
- Example
  - ...bin\mysql -p -u root < e:\dbprac\backup.sql
  - Note: This code adds all databases and their objects from backup file to the DBMS

#### SQL-DML (Insert Data)

- INSERT
  - Inserts new rows to a table in a DB
  - Updates data in a table
- Three methods to use the INSERT command in SQL
- 3. INSERT ... VALUES
- 4. INSERT ... SET
- 5. INSERT ... SELECT

#### INSERT ... VALUES

- Inserts new and pure data to a table
- The following options can be used with this command
  - HIGH PRIORITY LOW PRIORITY
  - DELAYED IGNORE
- → INSERT INTO TableName (Columns) VALUES (Values)
- e.g. →insert into tOne (id, name) values (5, 'Riaz');

#### INSERT ... SET

- Inserts new data and sets existing data in a table
- The following options can be used with this command
  - HIGH PRIORITY LOW PRIORITY
  - DELAYED IGNORE
- ➤ INSERT INTO TableName SET ColOne = Value, ColTwo = Value ...
- e.g. →insert into tOne set id = 18, name
  = 'Ahmad';

#### INSERT ... SELECT

- Inserts many rows to one table with a single command
- The following options can be used with this command
  - HIGH PRIORITY LOW PRIORITY
  - DELAYED IGNORE
- →INSERT INTO TableName (Columns) SELECT Columns FROM AnotherTableName;
- e.g. →insert tOne (id, name) select id, name from tTwo;

### SQL-DML (Insert Data)

The columns for which the statement provides values can be specified as follows:

- You can provide a comma-separated list of column names following the table name
  - In this case, a value for each named column must be provided by the VALUES list or the SELECT statement

#### SQL-DML (Insert Data)

- If you do not specify a list of column names for INSERT ... VALUES or INSERT ... SELECT, values for every column in the table must be provided by the VALUES list or the SELECT statement
  - If you do not know the order of the columns in the table, use DESCRIBE to find out

- The SET clause indicates the column names explicitly
- Normally, any column not explicitly given a value is set to its default (explicit or implicit) value
  - For example, if you specify a column list that does not name all the columns in the table, unnamed columns are set to their default values

#### Column Values - DEFAULT

- You can use the keyword DEFAULT to explicitly set a column to its default value (New in MySQL 4.0.3.)
  - This makes it easier to write INSERT statements that assign values to all but a few columns
  - It enables you to avoid writing an incomplete VALUES list that does not include a value for each column in the table

#### Column Values - DEFAULT(col\_name)

- You can use DEFAULT(col\_name) as a more general form that can be used in expressions to produce a given column's default value
  - e.g. Select default(colOne) from tOne;
- You can also update a column's default values (MySQL 5.0.2)
  - e.g. Update tOne set colOne = default(colOne) \* 1.05 where colTwo > 100;

- If both the column list and the VALUES list are empty, INSERT creates a row with each column set to its default value:
  - e.g. INSERT INTO tbl\_name () VALUES();
- You can specify an expression expr to provide a column value
  - An expression expr can refer to any column that was set earlier in a value list
  - Example and conditions NEXT SLIDE

- You can assign the value of col2 to col1
- You can do this because the value for col2 refers to col1, which has previously been assigned:
  - INSERT INTO tbl\_name (col1,col2) VALUES(15,col1\*2);
- But the following is not legal, because the value for col1 refers to col2, which is assigned after col1:
  - INSERT INTO tbl\_name (col1,col2) VALUES(col2\*2,15);

- INSERT statements that use VALUES syntax can insert multiple rows at a time
- To do this, include multiple lists of column values, each enclosed within parentheses and separated by commas
  - e.g. INSERT INTO tbl\_name (a,b,c)
     VALUES(1,2,3), (4,5,6), (7,8,9);